Drücken Sie oben links auf dem Bedienerfeld die Taste "

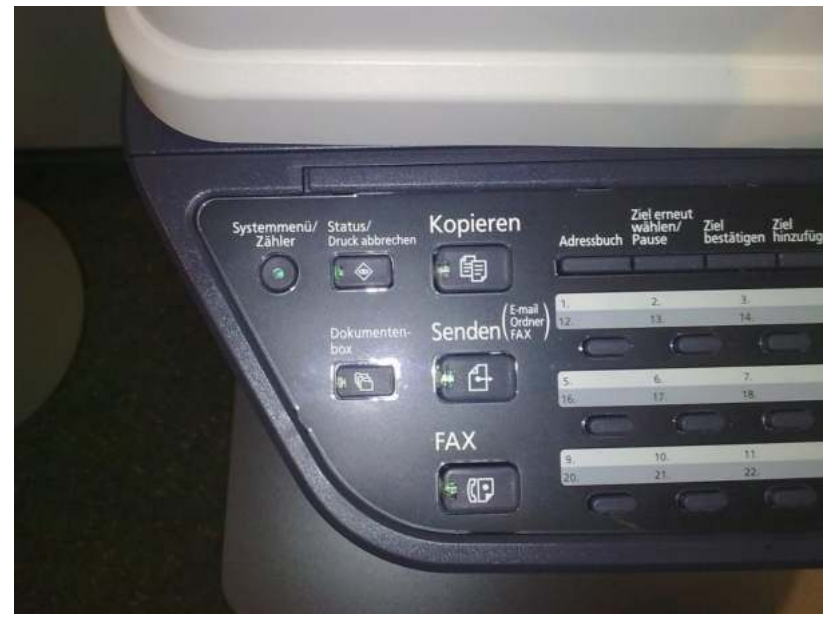

Drücken nun 2 mal die "OK" Taste

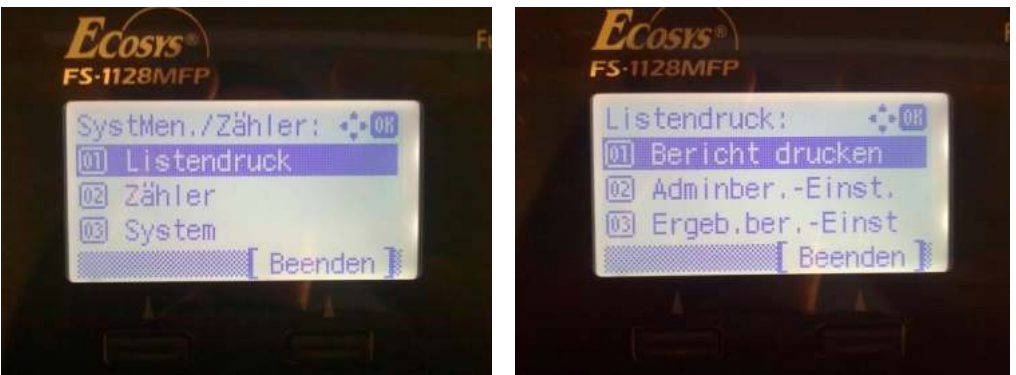

nun drücken Sie einmal die Pfeiltaste nach unten und dann wieder auf "OK" ....

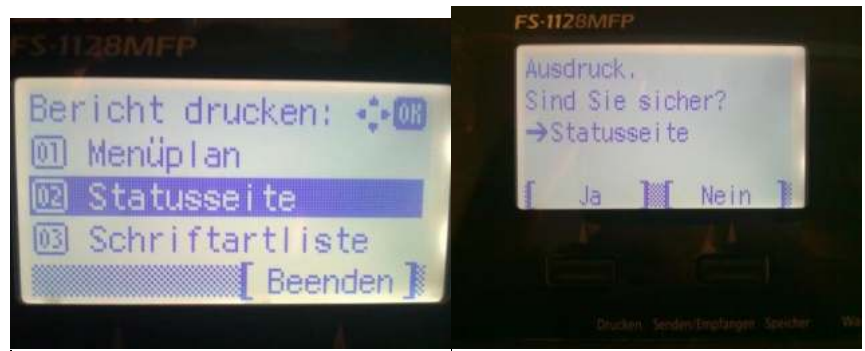

Nun drücken Sie die Taste unterm Display wo "Ja" steht und es wird ein Bericht gedruckt..... Zum Beenden Drücken Sie danach die Taste Unter dem Display wo "Beenden" steht.

Das Gerät ist nun wieder Bereit..